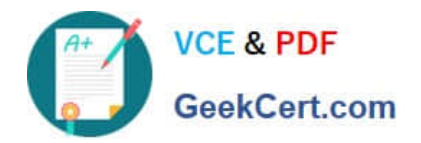

# **PEGAPCRSA80V1\_2019Q&As**

Pega Certified Robotics System Architect 80V1 2019

## **Pass Pegasystems PEGAPCRSA80V1\_2019 Exam with 100% Guarantee**

Free Download Real Questions & Answers **PDF** and **VCE** file from:

**https://www.geekcert.com/pegapcrsa80v1\_2019.html**

## 100% Passing Guarantee 100% Money Back Assurance

Following Questions and Answers are all new published by Pegasystems Official Exam Center

- **63 Instant Download After Purchase**
- **63 100% Money Back Guarantee**
- 365 Days Free Update
- 800,000+ Satisfied Customers

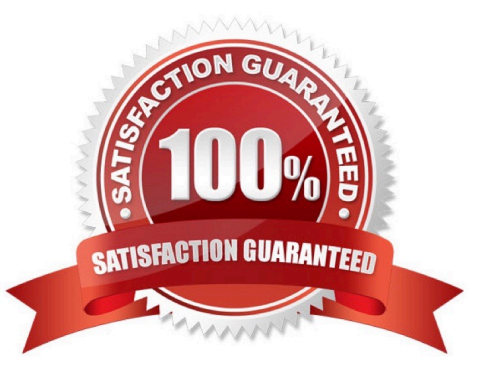

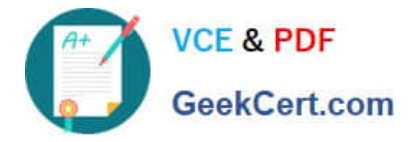

#### **QUESTION 1**

You have completed your solution design. The customer installed the Pega Robot Runtime software on the agent\\'s desktop. The customer is ready to unit test your solution, but wants the Runtime executable to automatically launch the new robotics solution.

How do you fulfill this request?

A. Edit the StartupProject key in the RuntimeConfig.xml by setting the value to the file location of the .openspan file.

B. Edit the StartupProject key in the StudioConfig.xml by setting the value to the file location of the .openspan file.

C. Edit the StartProject key in the StudioConfig.xml by setting the value to the file location of the .manifest file.

D. Edit the StartProject key in the RuntimeConfig.xml by setting the value to the file location of the .diagnostics file.

Correct Answer: A

Reference: http://help.openspan.com/80/Platform\_Configuration/RuntimeConfigXML.htm

#### **QUESTION 2**

As a new development requirement, you must disable the Inventory link as shown in the following image. The Inventory link must be available only to the Store Managers user group. The user group validation is already developed, and the web application has already completed interrogation.

How do you disable Inventory link for the remaining user group?

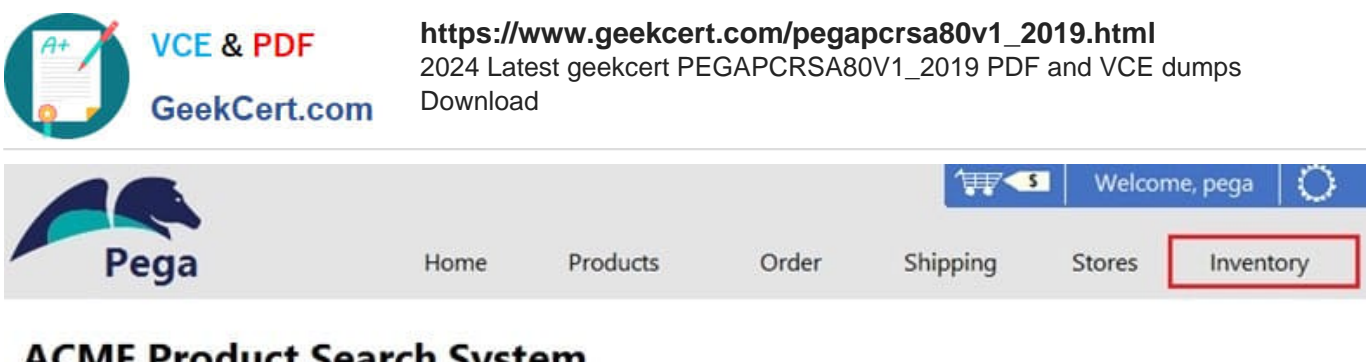

### **ACME Product Search System**

Welcome to the ACME Product Search System. This web application has been created specifically for training on the Pega Robotics Studio application.

The products shown in this application are from the sample Northwind database.

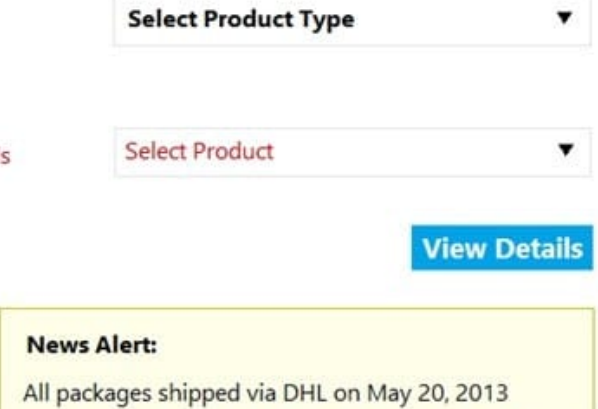

experienced delayed delivery duties of up to 24 hours

A. In the Match Rules tab of the adapter, delete the Attribute Value Match rule associated to Inventory link.

- B. In Automation, in the created event of the Inventory link, set the IsCreated property to False.
- C. In the Match Rules tab of the adapter, from the Selected Target pane, assign the Checked property to False.

D. In Automation, on the created event of the Inventory link, set the Enabled property to False.

Correct Answer: A

#### **QUESTION 3**

Lines in the RuntimeLog containing the text "ExecutionLink From:" refer specifically to what item from your solution?

- A. Blue data lines
- B. Automation entry points
- C. Automation execution threads
- D. Yellow execution lines

Correct Answer: D

Reference: https://community1.pega.com/community/product-support/question/reading-runtime-logs-how

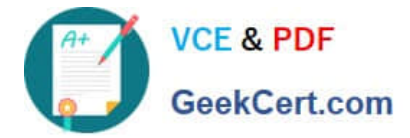

#### **QUESTION 4**

During project testing, an issue requires you to add a diagnostic log component to track the log files to help determine a resolution. After testing, you decide not to remove the diagnostic log component from the automation and decide to simply turn off the log component.

Which diagnostic log component setting allows you to turn the logging component off temporarily?

- A. Setting the Category to Off
- B. Setting the Mode to Off
- C. Setting Type to Off
- Correct Answer: B

Reference: http://help.openspan.com/80/Platform\_Configuration/RuntimeConfigXML.htm

#### **QUESTION 5**

#### DRAG DROP

The Adapter Match Rules tab provides the developer the access to resolve match rule issues during interrogation of an application and during maintenance of the solution. The Match Rules tab contains four areas. Drag each Area on the left to the correct Area Description.

Select and Place:

#### **Answer Area**

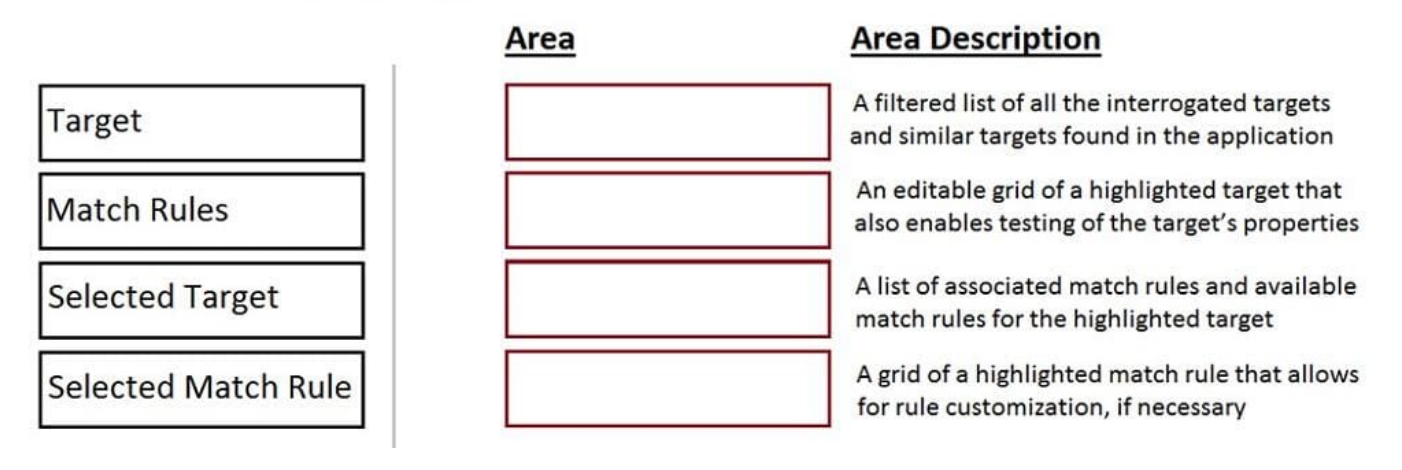

Correct Answer:

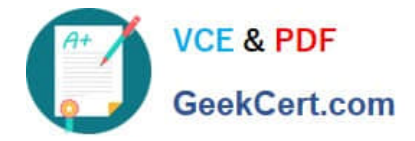

#### **Answer Area**

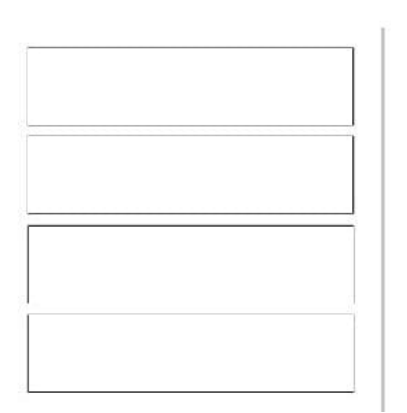

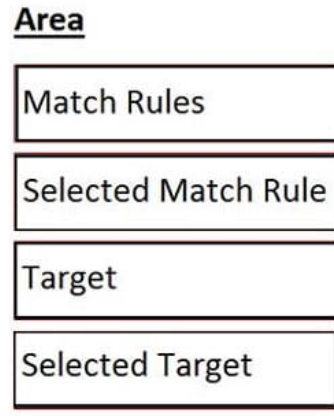

#### **Area Description**

A filtered list of all the interrogated targets and similar targets found in the application

An editable grid of a highlighted target that also enables testing of the target's properties

A list of associated match rules and available match rules for the highlighted target

A grid of a highlighted match rule that allows for rule customization, if necessary

[Latest](https://www.geekcert.com/pegapcrsa80v1_2019.html) [PEGAPCRSA80V1\\_2019](https://www.geekcert.com/pegapcrsa80v1_2019.html) **[Dumps](https://www.geekcert.com/pegapcrsa80v1_2019.html)** 

[PEGAPCRSA80V1\\_2019](https://www.geekcert.com/pegapcrsa80v1_2019.html) [VCE Dumps](https://www.geekcert.com/pegapcrsa80v1_2019.html)

[PEGAPCRSA80V1\\_2019](https://www.geekcert.com/pegapcrsa80v1_2019.html) [Exam Questions](https://www.geekcert.com/pegapcrsa80v1_2019.html)